## **Kontenliste**

Mit der Ansicht **Kontenliste** verschafft sich der Vorgesetze einen Überblick über spezielle. für eine Personengruppe relevanten **Zeitkonten**: Saldo, monatl. Soll, monatl. Ist, Urlaub offen, Dienstreise-Tage/ Jahr, etc.

Die Auswahl von Organisationseinheiten funktioniert analog zur Buchungsliste.

Durch Klick auf das Monatsjournal-Icon

亩

der sich in der Spalte an erster Stelle befindet, gelangt man in das Monatsjournal des jeweiligen Benutzers. Die angezeigten Konten sind dieselben, welche auch in der Aktion Stamm/Konten angezeigt werden.

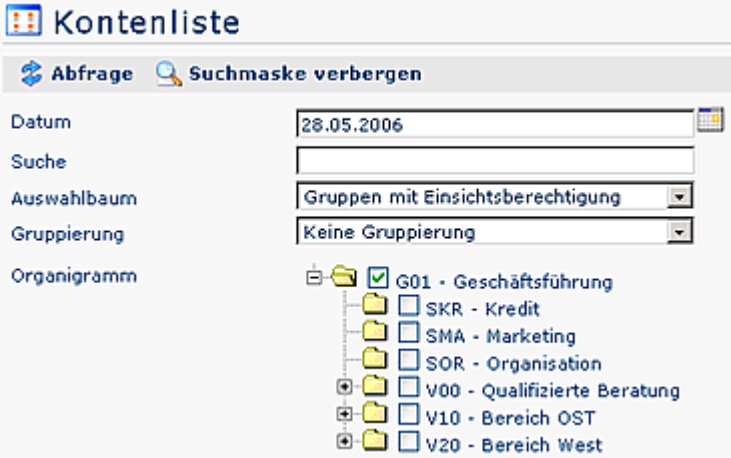

## **B** Kontenliste

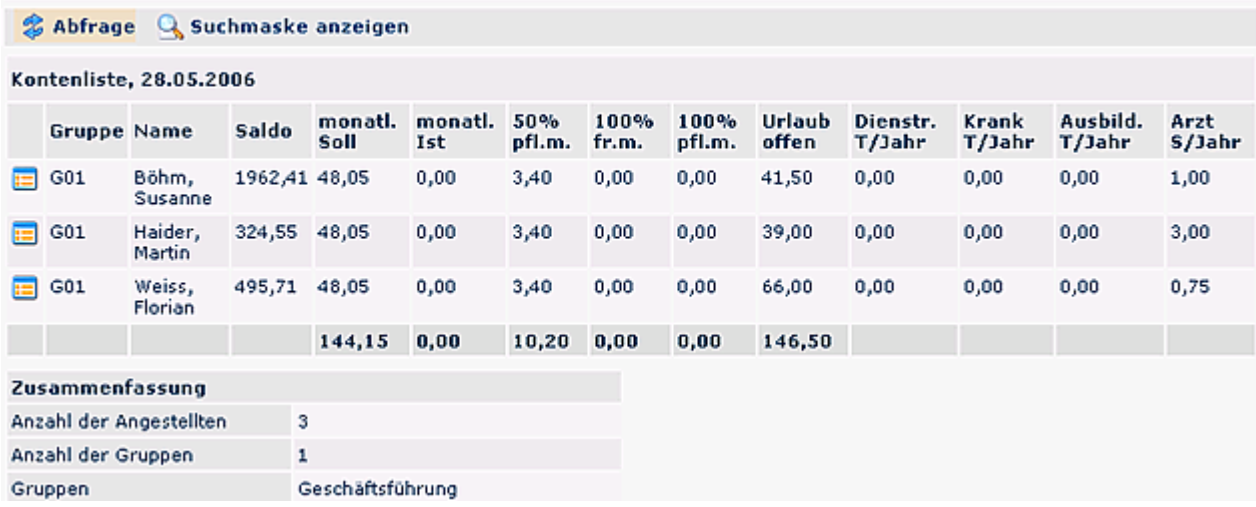

,

g